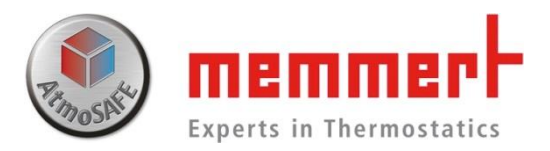

## UIS系列操作说明书

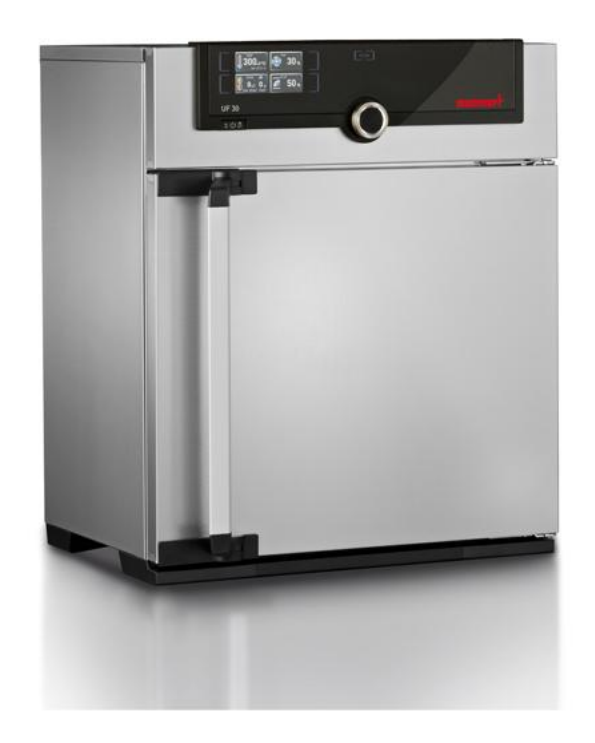

[www.memmert.com](http://www.memmert.com/)

电话:021-50477278 美墨尔特(上海)贸易有限公司

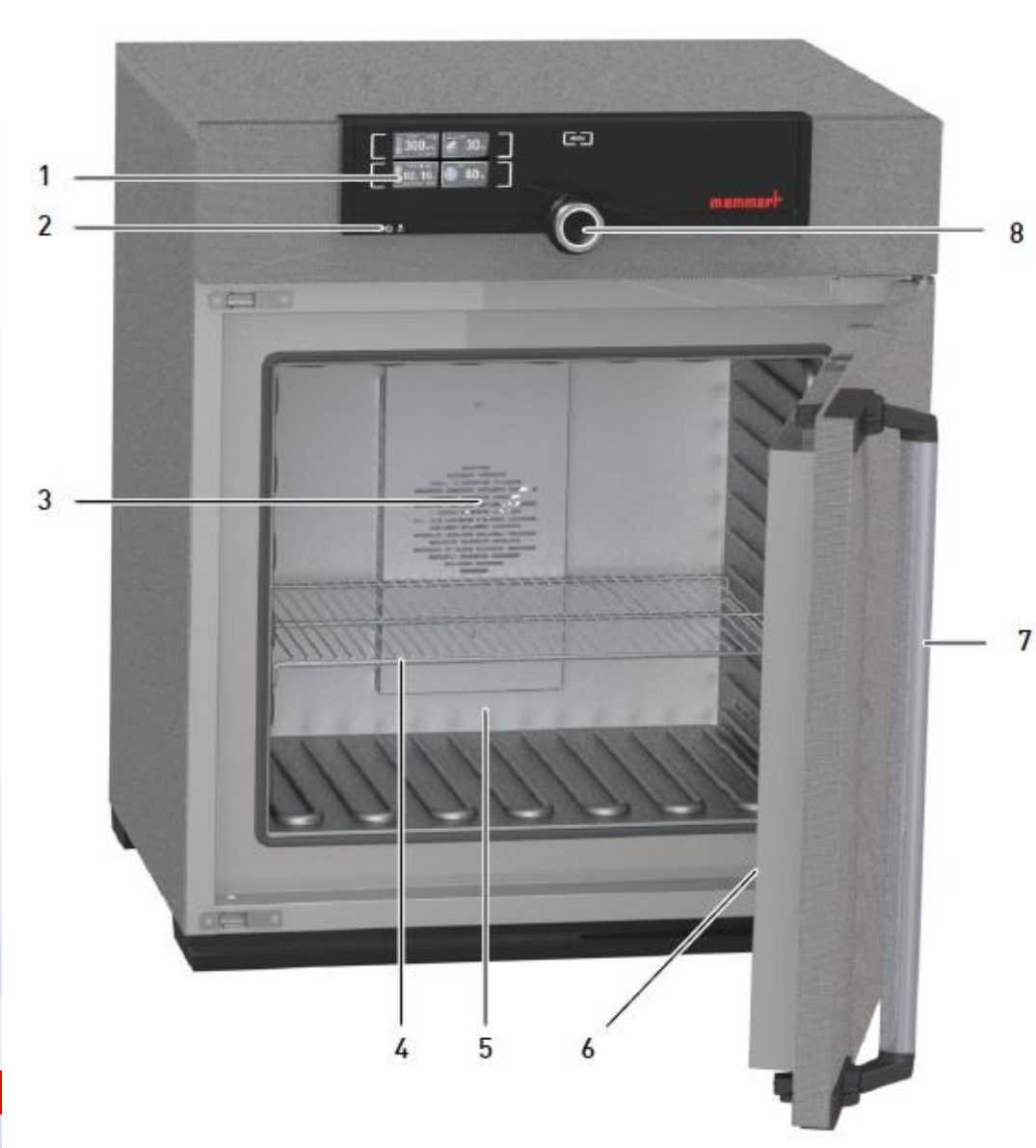

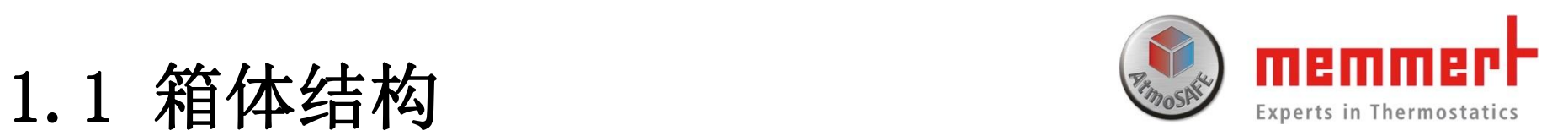

1.控制面板 2.On/Off开关 3.内部风扇(UF/IF/SF含有) 4.不锈钢格栅板 5.内腔 6.铭牌 7.门把手 8.旋钮按键

### 1.2 使用环境 **by the contract of the contract of the contract of the contract of the contract of the contract of the contract of the contract of the contract of the contract of the contract of the contract of the contract of**

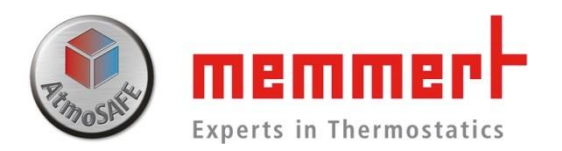

1.温湿度环境:

环境湿度:最大80%,无冷凝

2.安装环境:

环境温度:5-40℃ 工作电源:230V(±10%),50/60Hz

上部间隔最少20cm, 左右间隔至少5cm, 后 部间隔至少15cm (如下图所示)

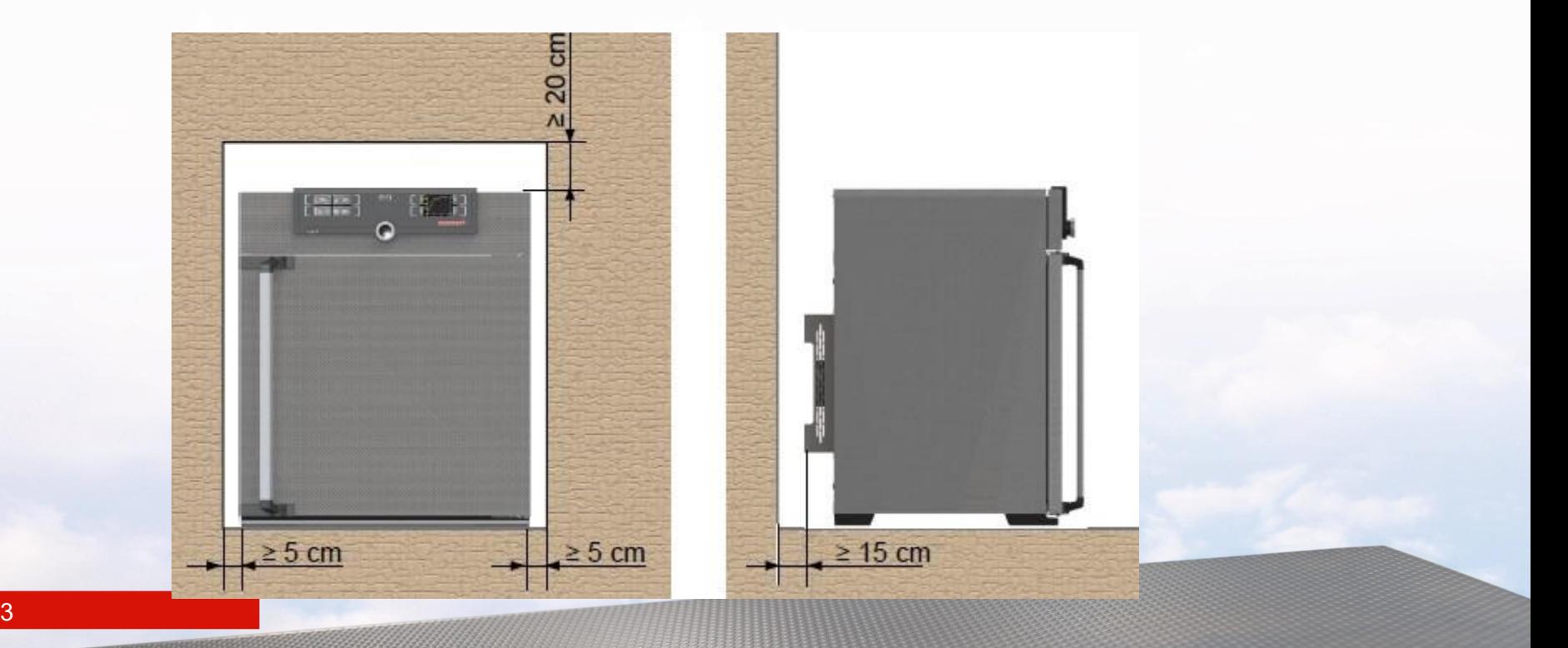

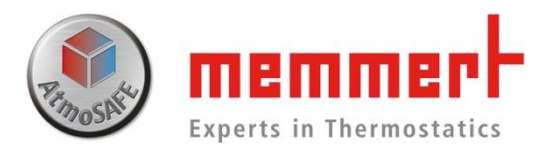

## 1.3 标准配置

- 、主机1台 、电源线1根 、1块或2块不锈钢格栅板 (UIS:30 55 1060型号标配1块搁板) 、设备操作手册1份
- 、温度校准证书1份

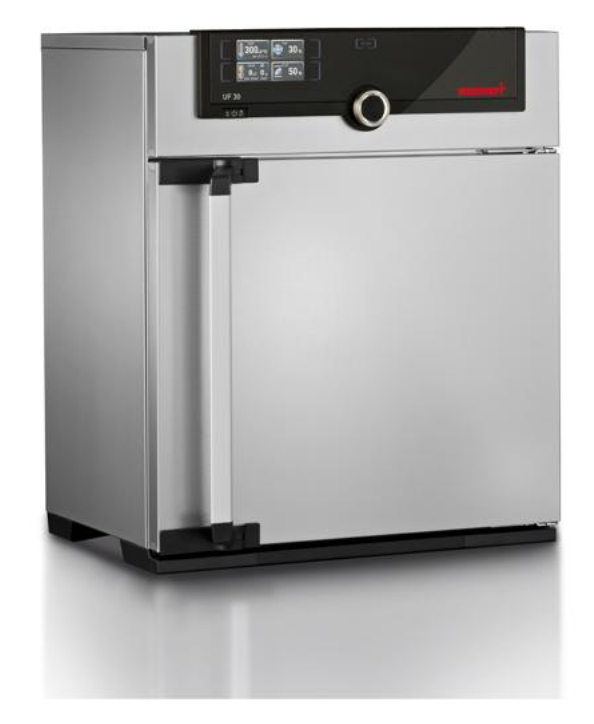

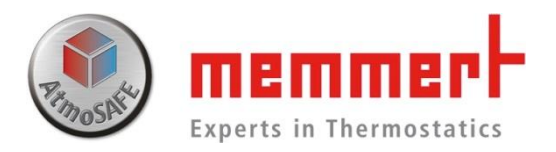

## 1.4 产品操作

§ 1.4.1连接电源: 如下图所示,连接电源

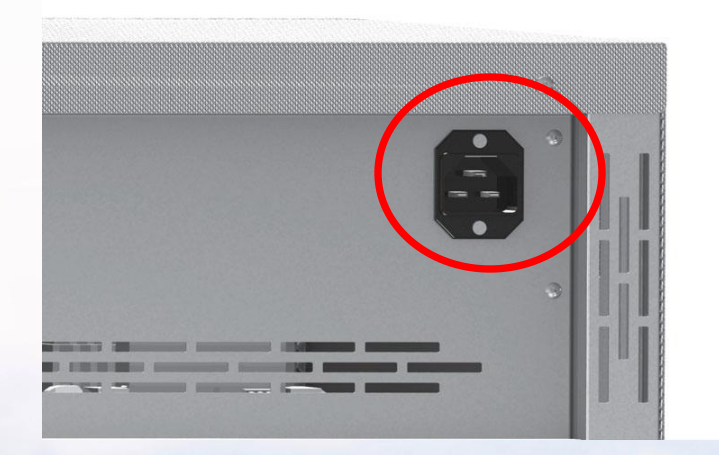

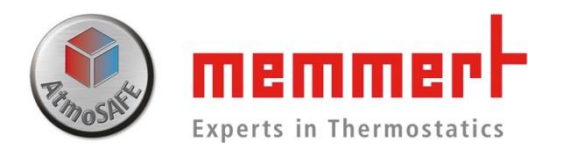

§ 1.4.2 开机 如下图所示,通过按下On/Off开关,可以开启设备。

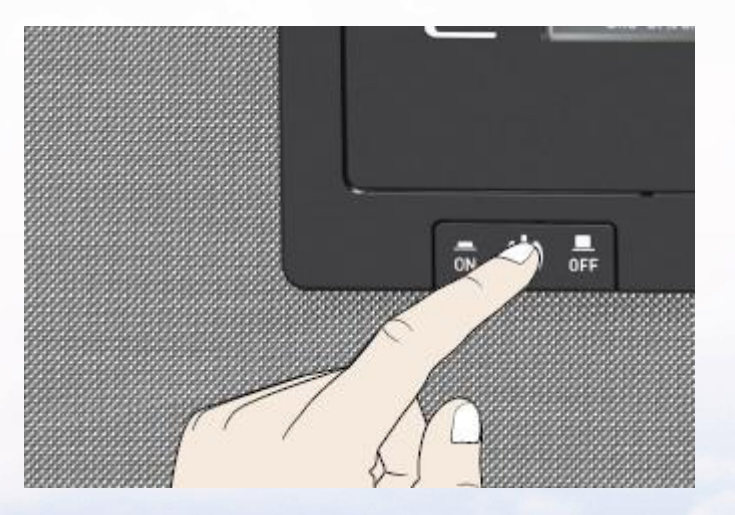

§ 1.4.3常规控制面板操作

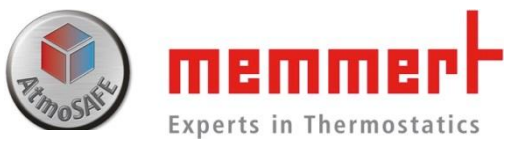

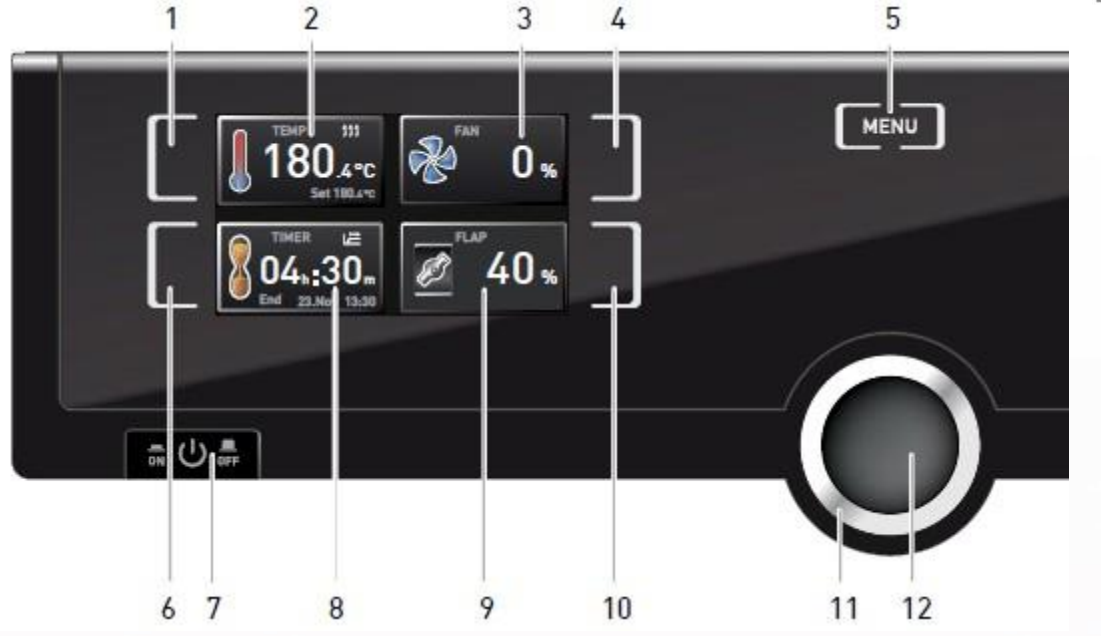

1.温度触摸屏激活区 2.温度实际值/设置值 显示 3.风扇实际值/设置值 显示(仅UF/IF/SF含有) 4.风扇触摸屏激活区(仅UF/IF/SF含有) 5.菜单切换按键 6.倒计时 触摸屏激活区域

7.On/Off 开关 8.倒计时实际值/设置值 显示 9.风门实际值/设置值 显示 10.风门触摸屏激活区 11.旋钮 12.确认键

#### 1.4.3.1温度设置

第一步,触摸温度 触摸屏激活区域 第二步,旋转旋钮调节温度设定值 第三步,按确认键完成设置

此时在温度显示区域有两个数值 一个是箱体实际温度,另外一个 是箱体设置温度

设置完毕后,箱体会加热, 达到设置温度并一直保持下去

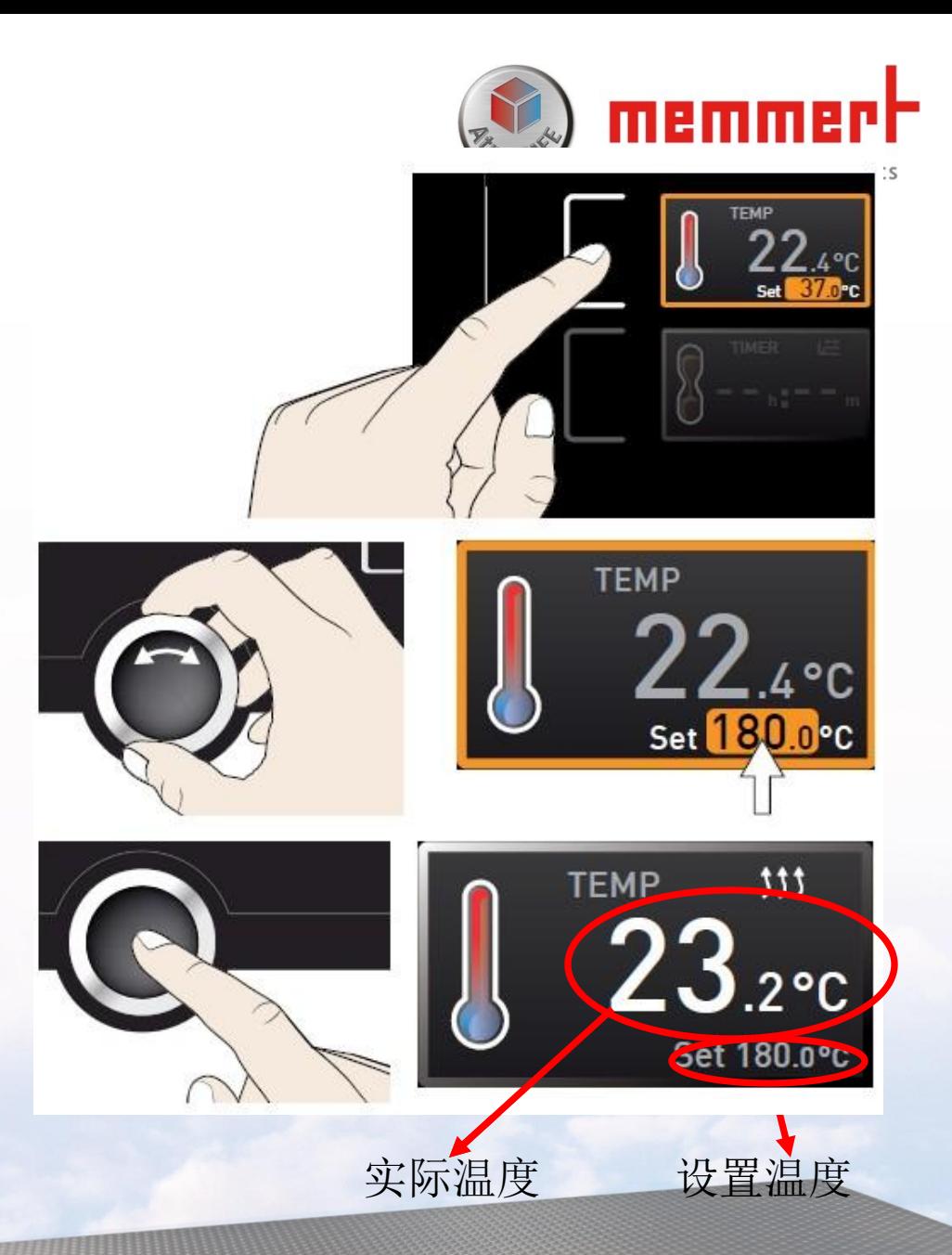

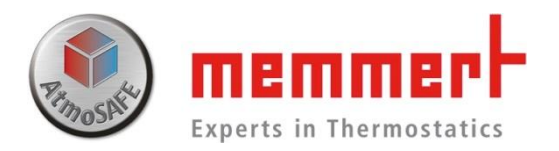

风门与风扇的设置与温度设置相同 风门调节范围0-100%,步进10% 风扇调节范围0-100%,步进10%

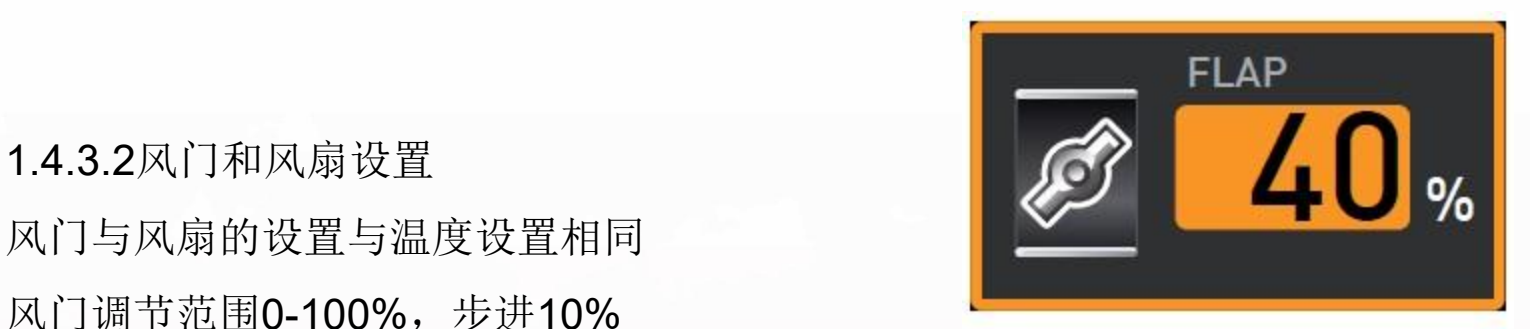

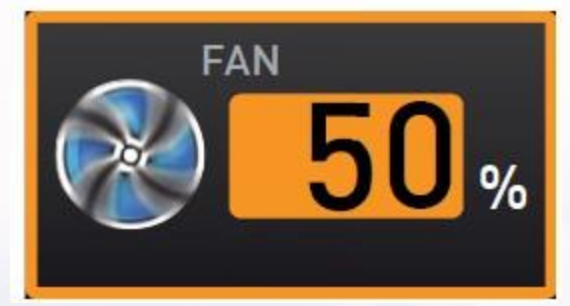

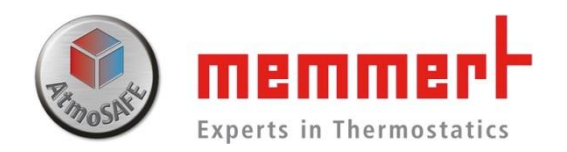

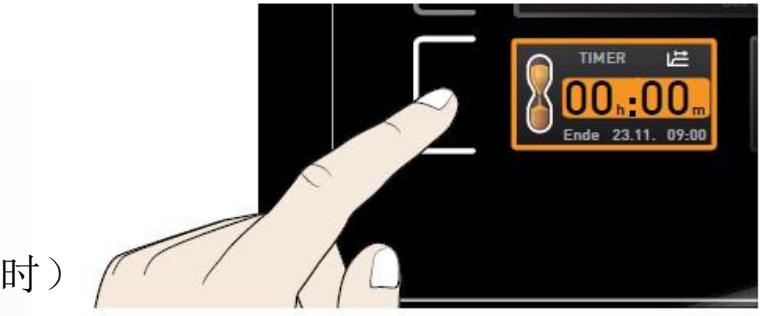

1.4.3.3倒计时设置

- 第一步,触摸倒计时触摸屏激活区域
- 第二步, 旋转旋钮调节倒计时设定值(最大99天23小时)

第三步,按确认键完成设置

设置完毕后,箱体会加热 达到设置温度后,按照设置时间开始倒计时 Nature Nature Nature Dend 23.Nov 倒计时结束后进入待机状态

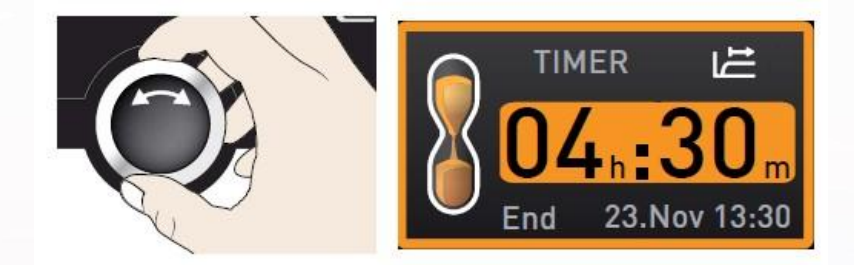

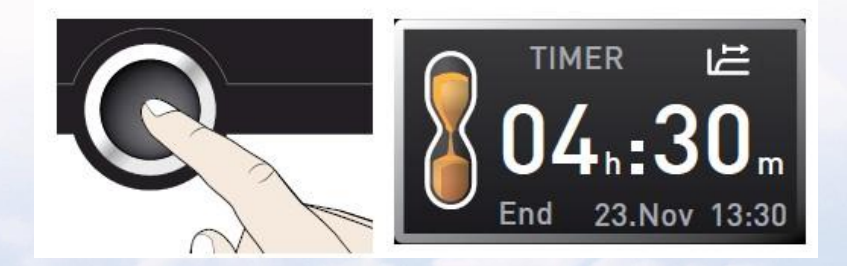

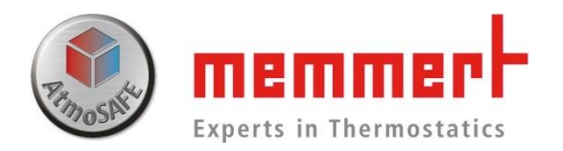

§ 1.4.4菜单目录下控制面板操作

按Menu键,进入高级菜单目录 下控制面板操作

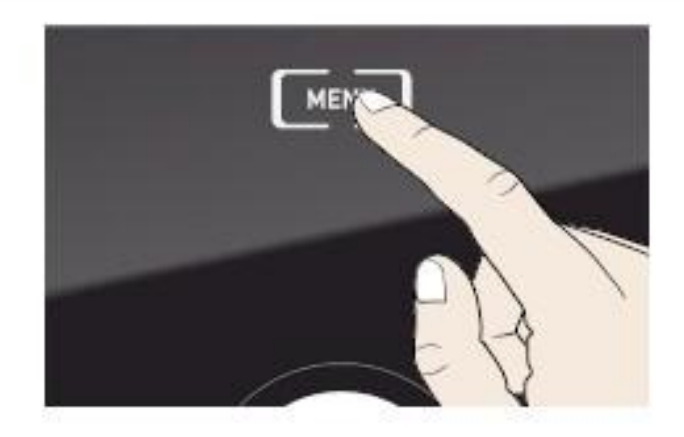

§ 1.4.4菜单目录下控制面板操作

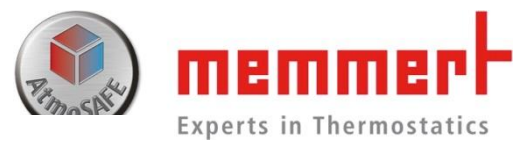

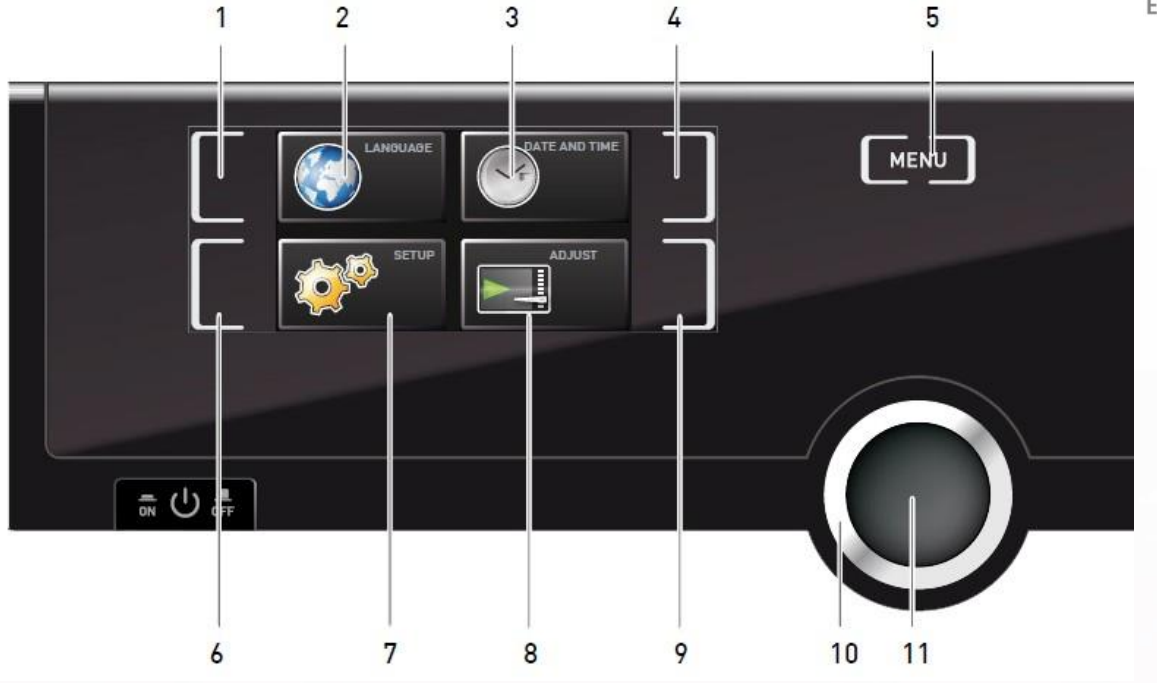

1.语言 触摸屏激活区域 2.语言 显示 8.校准 显示 3.时间 显示 9.校准 触摸屏激活区域 4.时间 触摸屏激活区域 5.菜单 11.确认键7.设置 显示 10.旋钮

6.设置 触摸屏激活区域

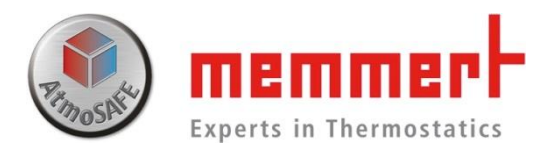

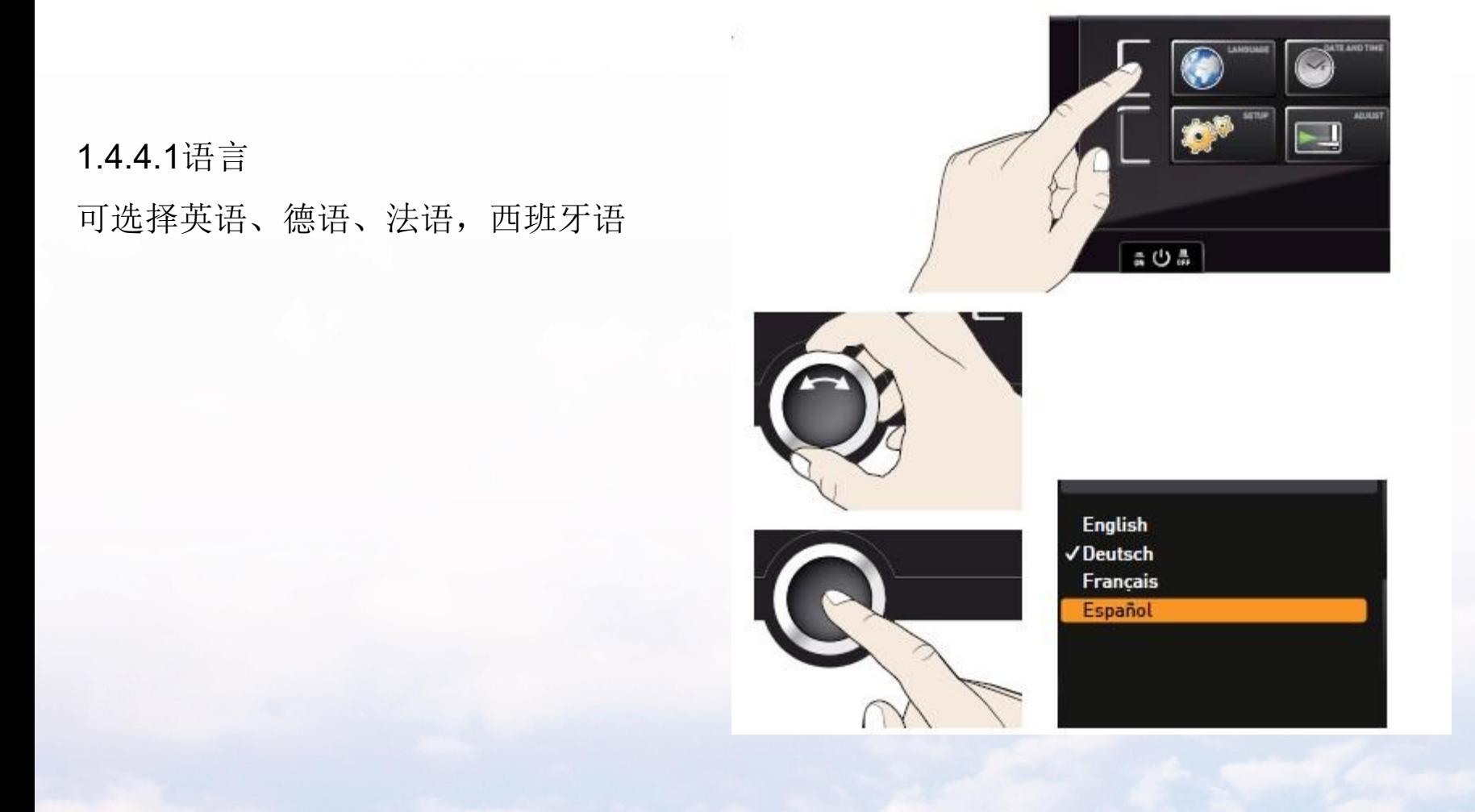

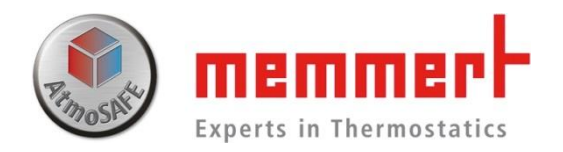

#### 1.4.4.2设置

可修改IP地址(联网时使用,需要与备联的台式电脑 或笔记本在同一个子网呢)

子网掩码(联网时使用,需与备联电脑设置相同)

温度单位选择(℃或F)

报警模式选择

时间模式:夏令时

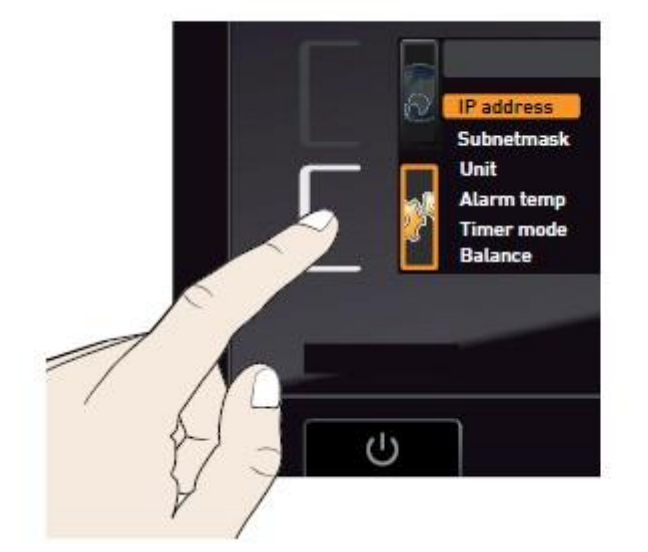

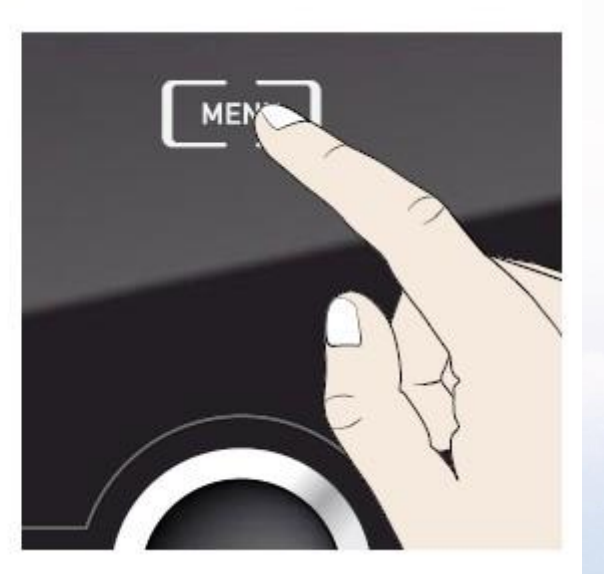

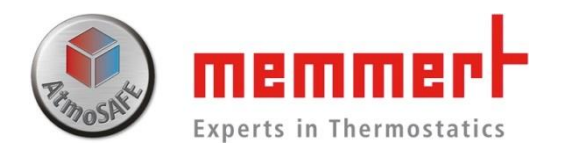

1.4.4.3时间

可修改日期、时间、时区(中国地区选择GMT+8)、夏令时(中国地区选择否) 初次使用时,请确保时间设置正确

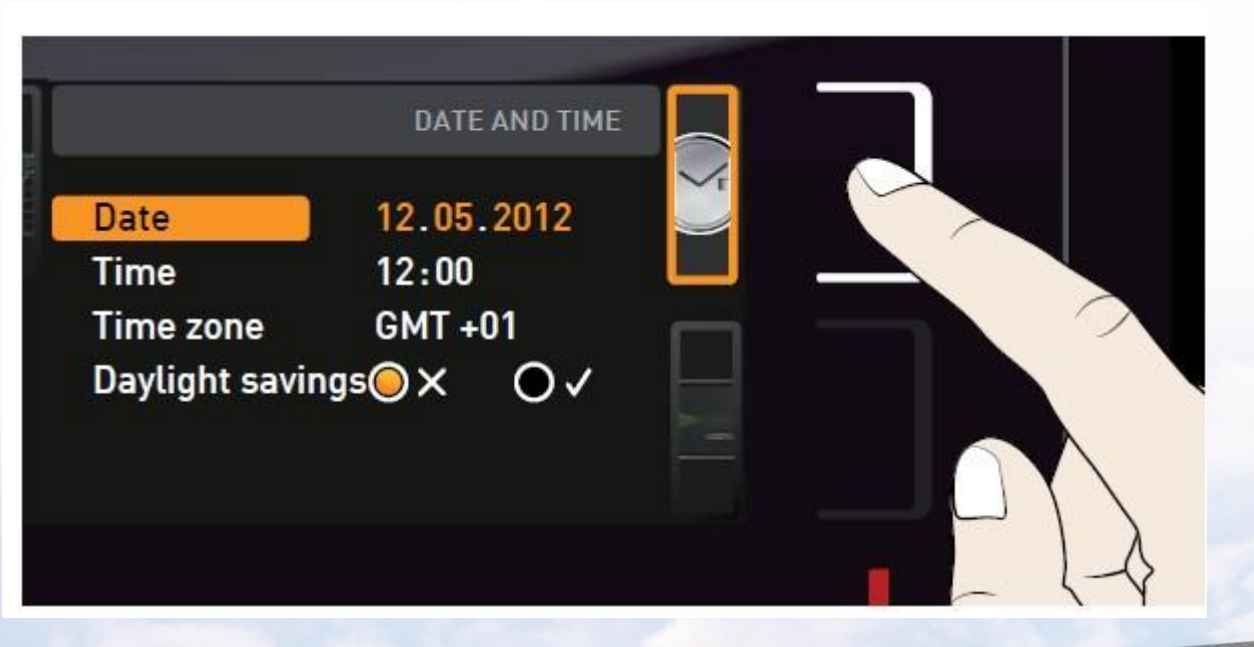

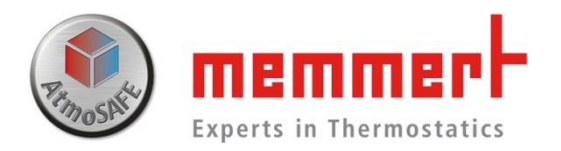

### 1.4.4.4校准 Temperature can 40.0c  $-0.2<sub>K</sub>$  $+0.1<sub>K</sub>$ cat2 100.0 c cats  $180.0c$  $-0.2<sub>K</sub>$ Last adjustment 12.10.2012 12:00

# 可校准温度

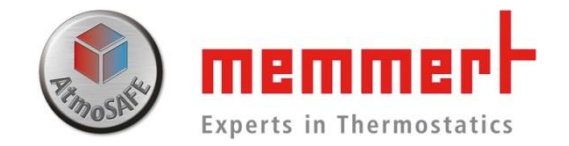

1.4.4.4校准

如设置温度120℃,显示温度也会达到120℃,此时箱体内标准温度探头显示122.6℃ 则需要在120℃处调节校准值为+2.6℃(如下图所示)

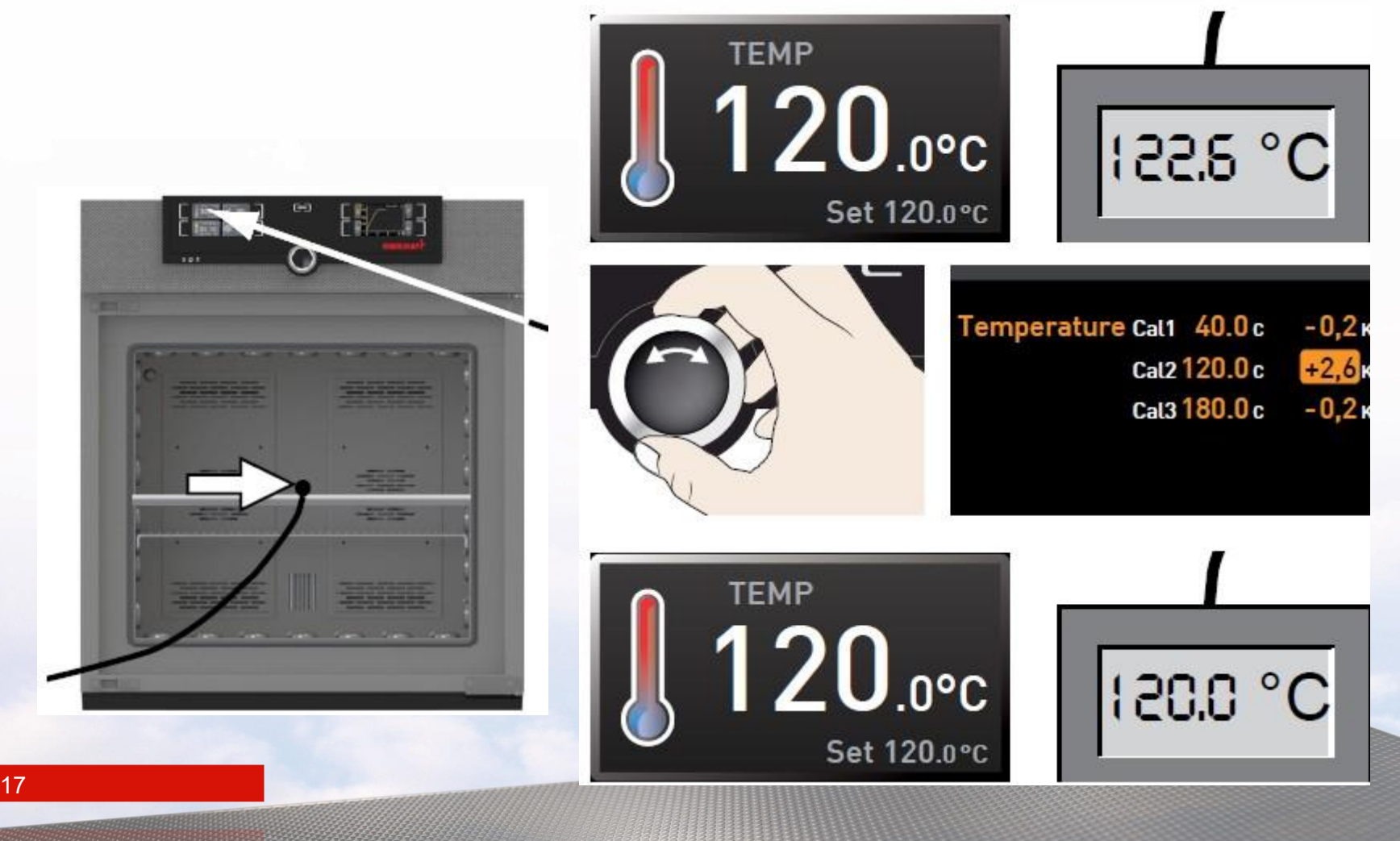

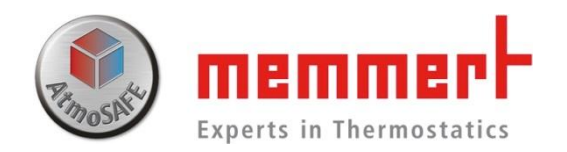

### 1.5 仪器保养

1.5.1工作腔体和表面

建议用不锈钢专用清洁剂定期擦拭,切勿使用含氯 的清洁剂

1.5.2塑料部件 切勿使用腐蚀性或溶剂型清洗剂清洁塑料部件

1.5.3玻璃表面 玻璃表面可以用市售的玻璃清洗剂清洗。

■联系售后服务人员, 021-5047 7275